### **CCC® DMS Activity**

**Introduction** The job aid walks the user through adding, viewing, and exporting the **DMS Activity** tasks in **CCC ONE®** Desktop.

> **Note:** The CCC® DMS feature is required and users at the Repair Facility must have appropriate permissions to use the DMS Dashboard.

#### **DMS Activity**

Follow the steps to access the DMS Activity window:

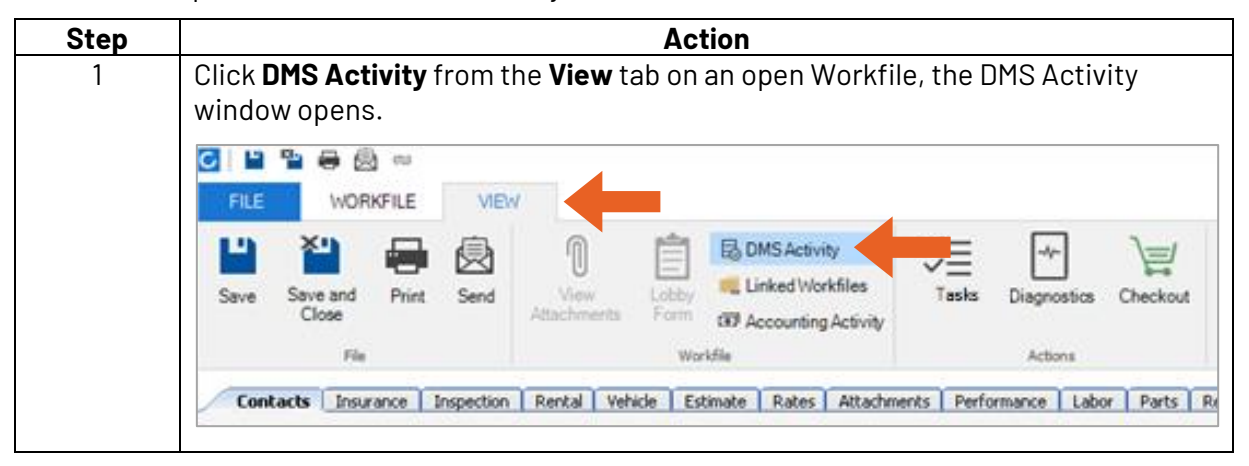

*Continued on next page*

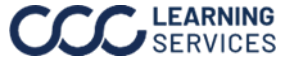

## **CCC® DMS Activity,** Continued

### **DMS Activity**,

Continued

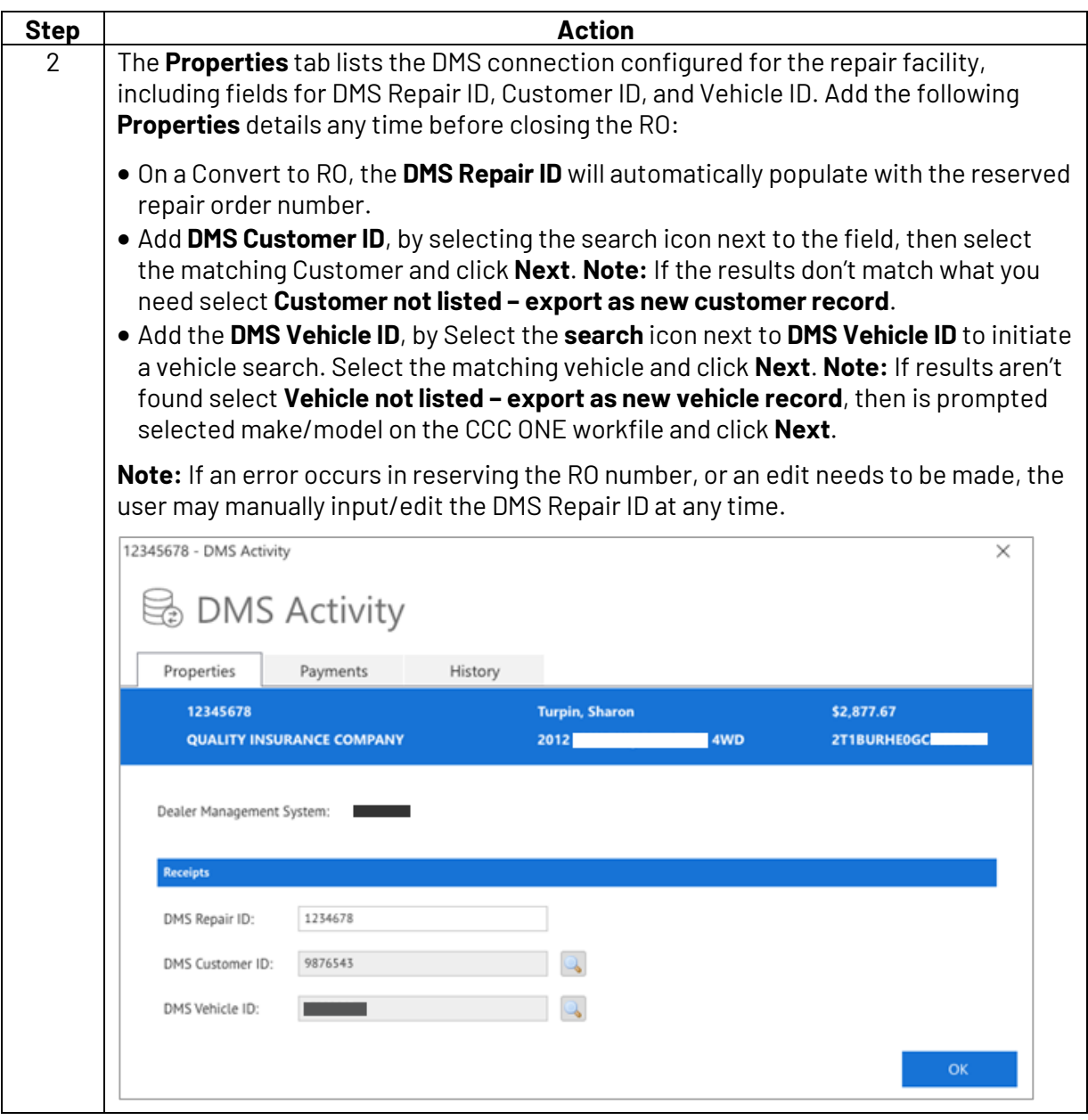

*Continued on next page*

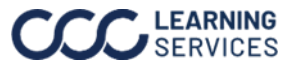

## **CCC® DMS Activity,** Continued

### **DMS Activity**,

Continued

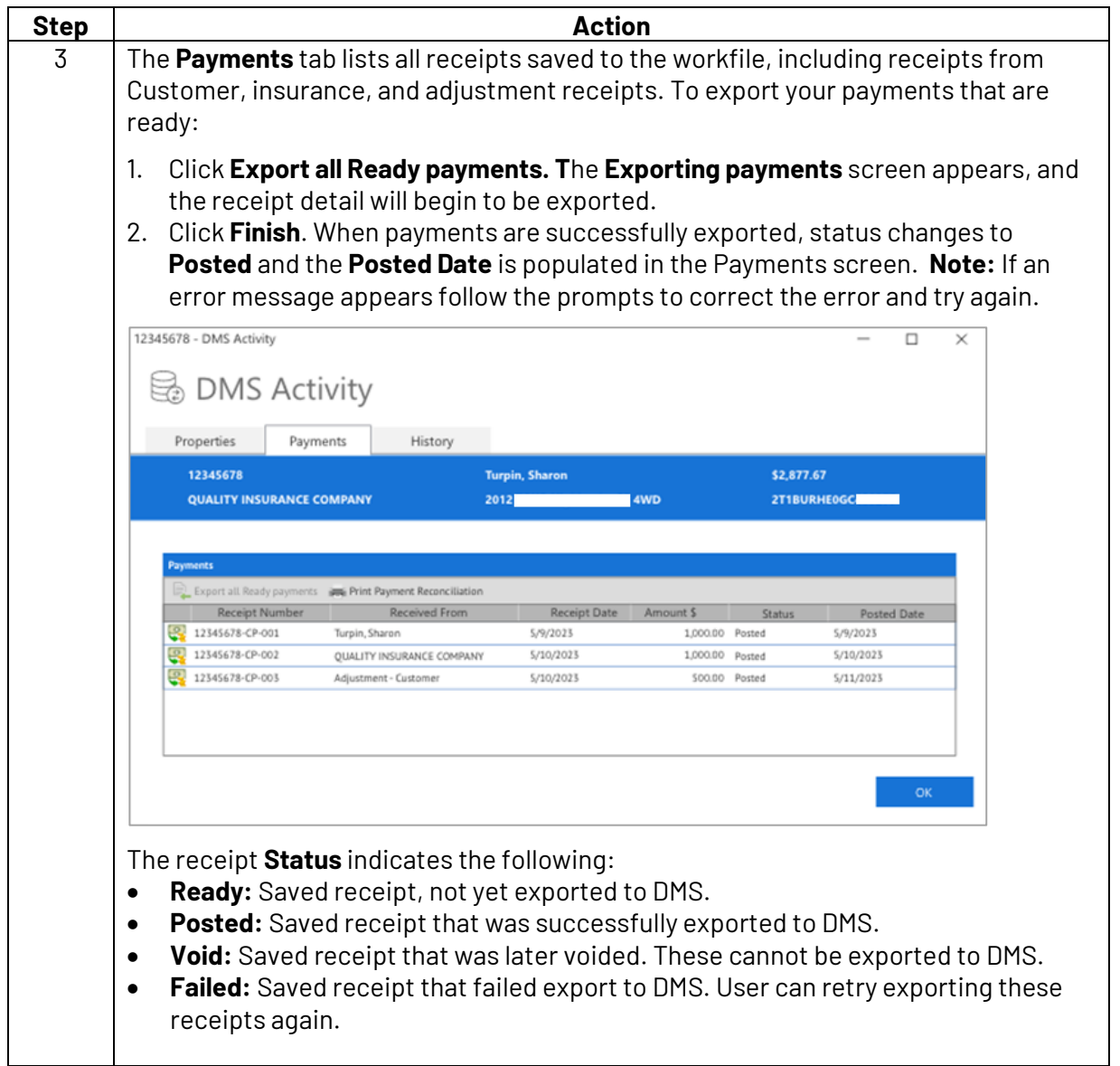

*Continued on next page*

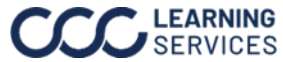

# **CCC® DMS Activity,** Continued

### **DMS Activity**,

Continued

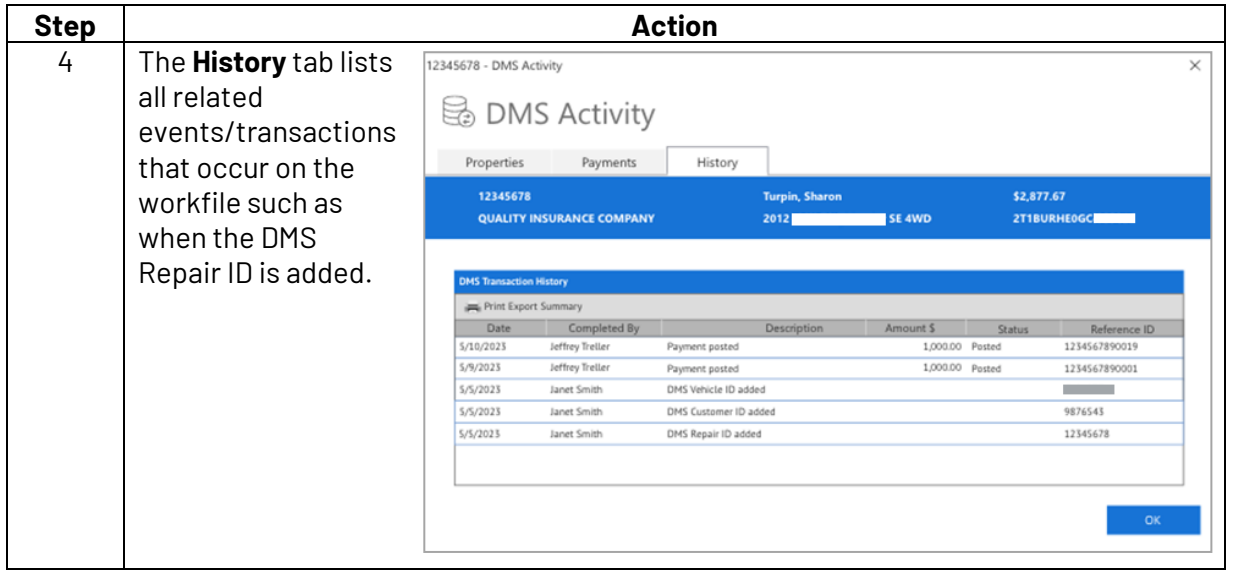

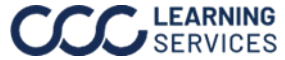